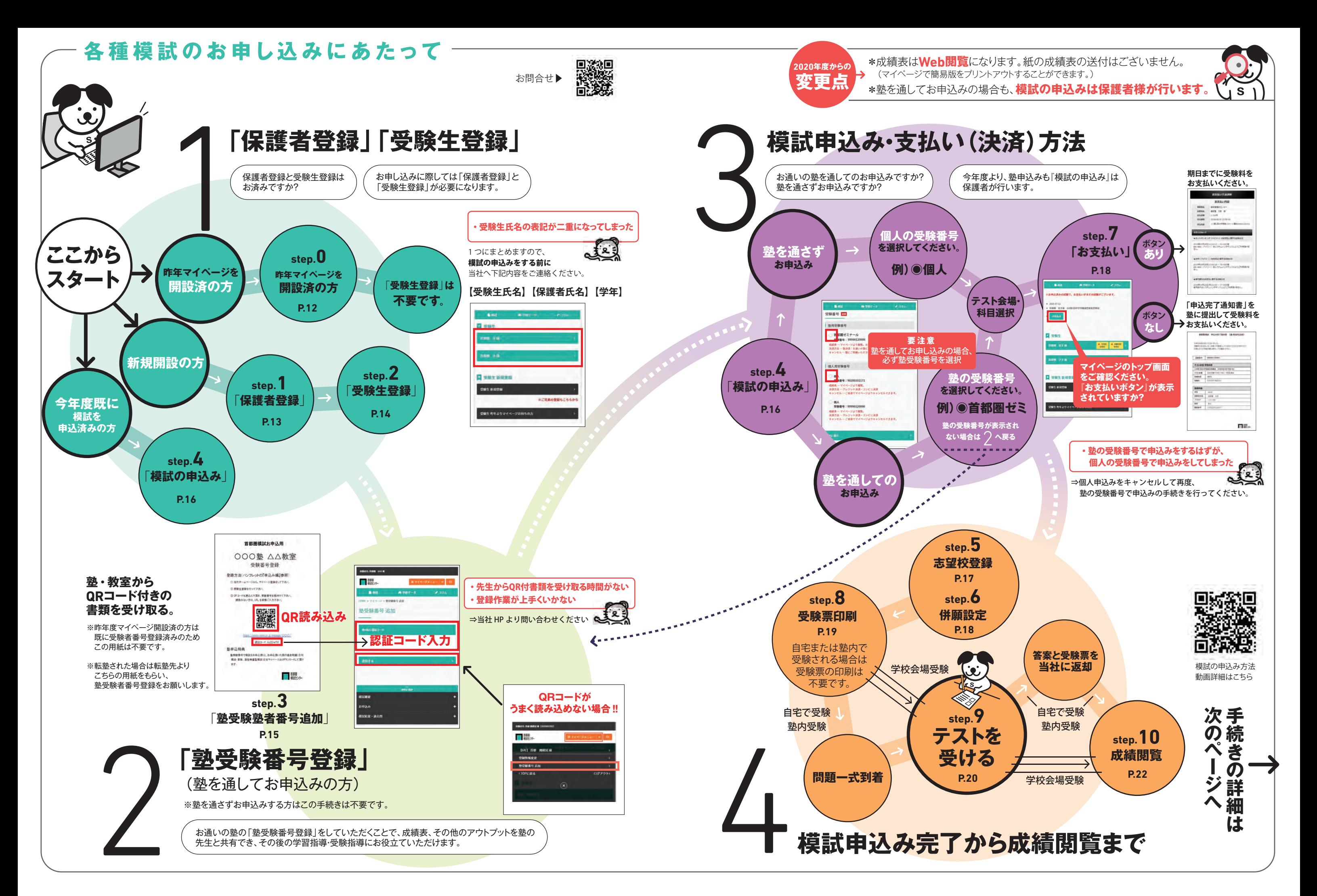

# **【塾申込みの方】 ご注意**

ちの方

and when

マイベージログイン

\*\*\*\*\*\*\*\*\*\*\*\*\*\*\*\*\*

目ログイン

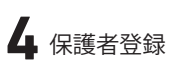

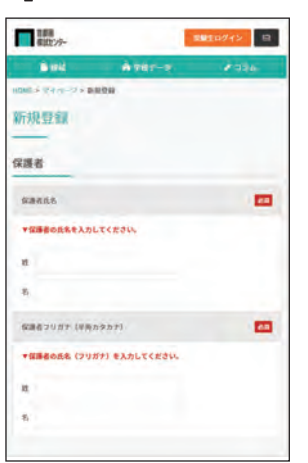

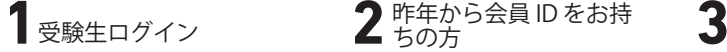

会員 ID、パスワードを

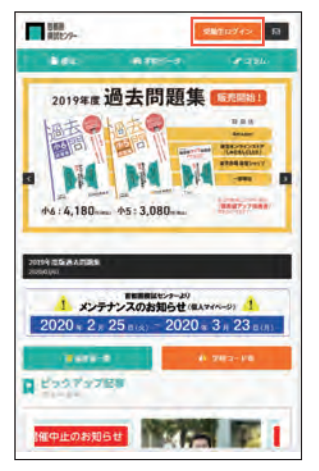

### 5 入力内容確認<br>**5** 入力内容確認

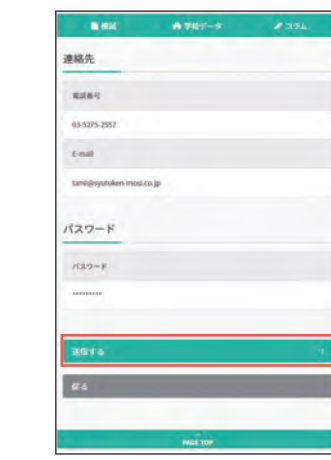

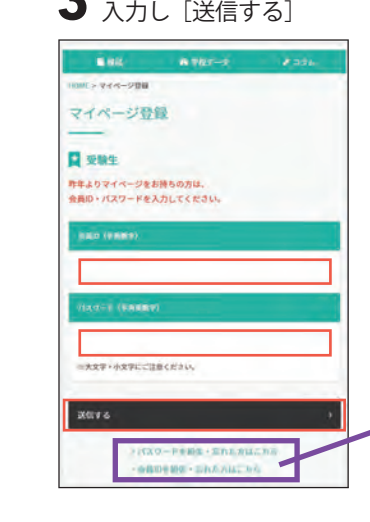

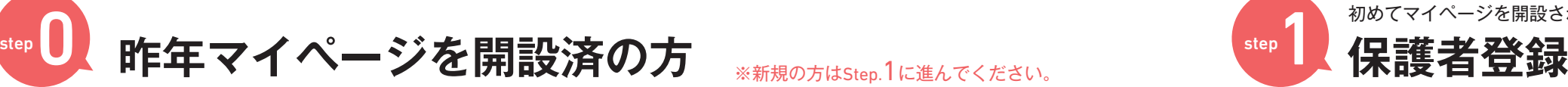

首都图模試お申込用 ○○○塾 △△教室 受験番号登録 登録方法/<ンフレットの「非足み痛」参照)<br>
() Blitery (マンレットの「非足み痛」参照)

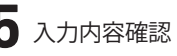

SOFコードを読込んで消を、簡単型等を確認としておい

。<br>入力内容をご確認ください。<br>内容にお問道いがないようでしたら、下記の「送信する」ポタンを押し<br>てください。

饕

てください。<br>訂正される場合は、下記の「戻る」ボタンを押してください

**BES-RAGINAL** 

新規登録

**Administration** 

保護者

Reservation

sinana.

**DEBALVEN** 

new uu

**The State** 

**SERE2UP Microsoft** (tm

**WEBS** 

**EL** Announcement

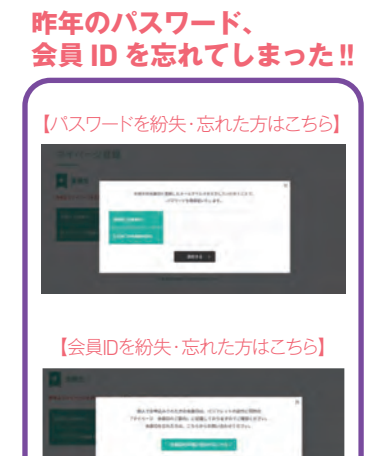

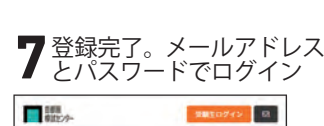

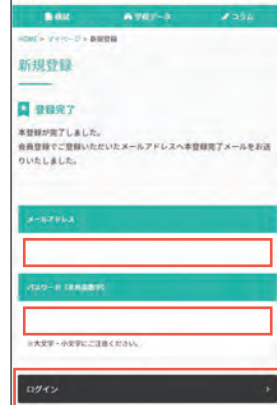

**2.迷惑メール扱いになっている** ⇒迷惑メールフォルダやゴミ箱をご確認ください。

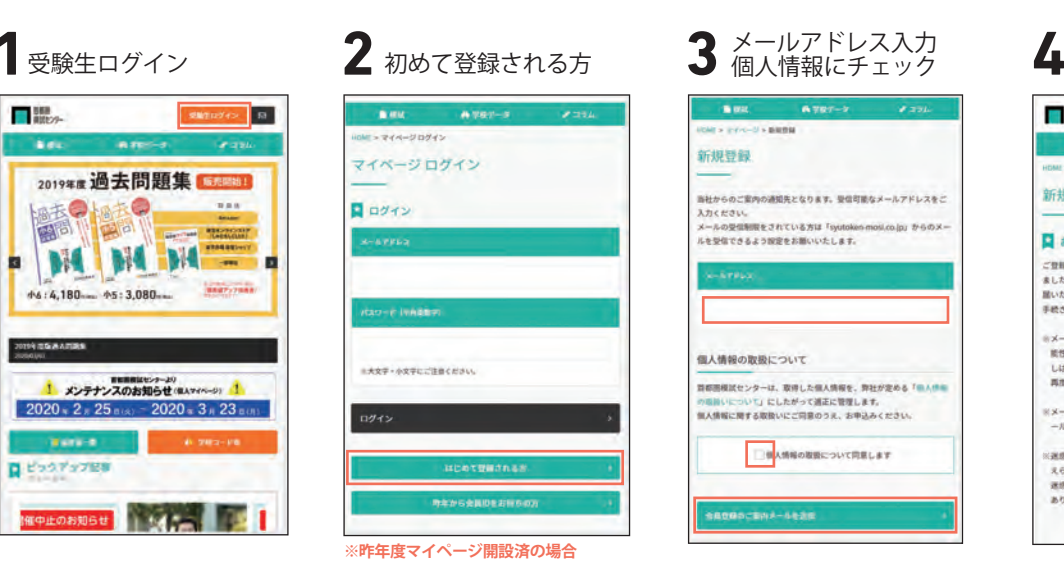

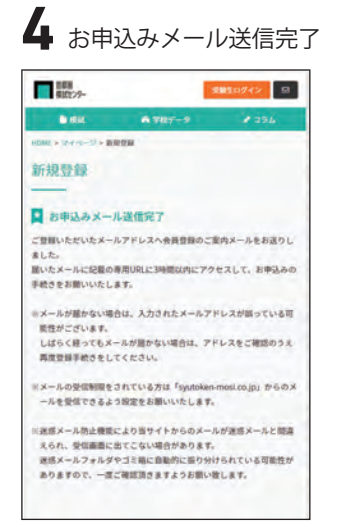

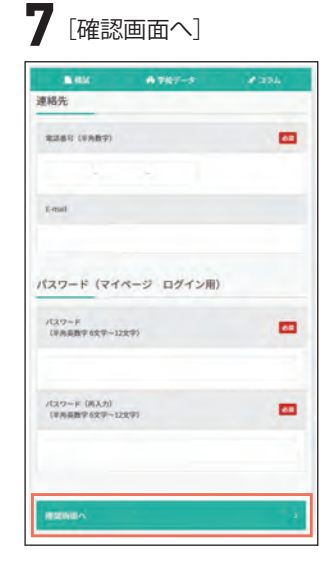

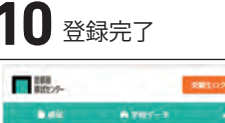

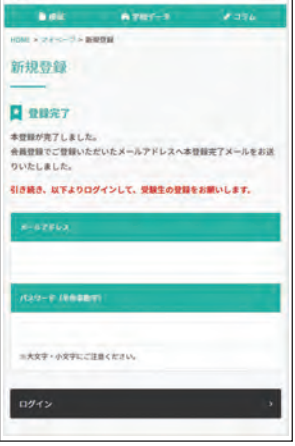

**1** 8

### **8**入力内容確認

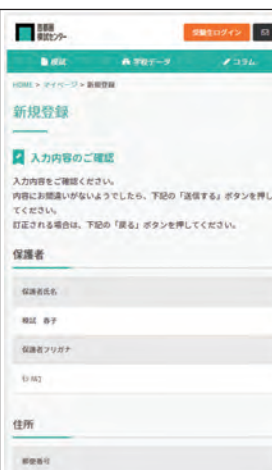

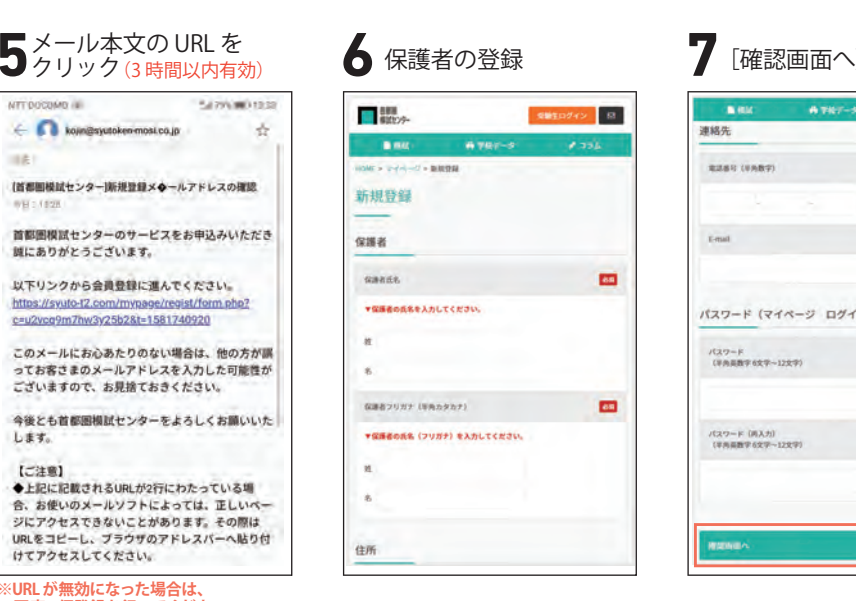

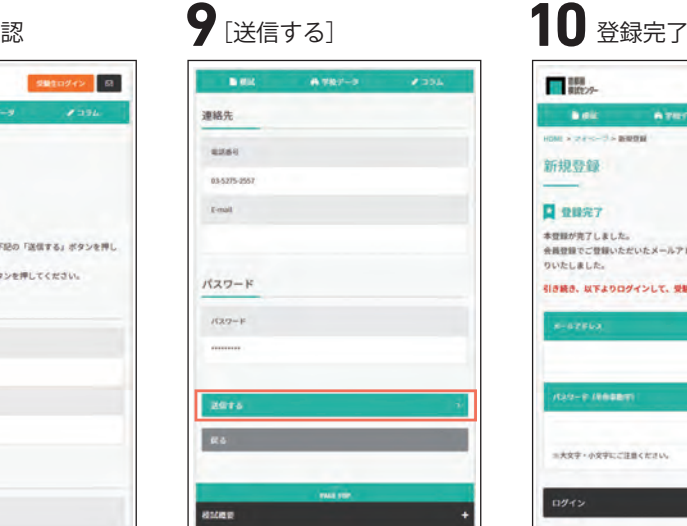

**※昨年度マイページ開設済の場合**前のページ step.0 をご覧ください。

**※URLが無効になった場合は、 再度、仮登録を行ってください。**

しばらく待っても「自動返信メール」が届かない時は以下の原因が考えられます。

※昨年、模試にご参加頂いた生徒でマイページを未開設の方、昨年とは別の塾、又は教室の場合はQRコード付の書類(右図)が必要です。

> **1.メールアドレスの入力を間違えた**⇒3時間経過後、再度仮登録を 行なってください。

**3.ドメイン指定受信をしている** ⇒「kojin@syutoken-mosi.co.jp」を指定。 3時間後に再度登録を行なってください。

上記で解決出来ない場合はお手数ですが当社へ直接お問合せください。unei@syutoken-mosi.co.jp

**「自動返信メール」が届かない場合**

(首都圏模試センター)新規登録メ<del>ウ</del>ールアドレスの確認

首都圏模試センターのサービスをお申込みいただき

このメールにお心あたりのない場合は、他の方が誤

ってお客さまのメールアドレスを入力した可能性が<br>ございますので、お見捨ておきください。

今後とも首都圏模試センターをよろしくお願いいた

●上記に記載されるURLが2行にわたっている場

▼上記に記載して行い方としました。<br>全にアクセスできないことがあります。その際は<br>URLをコピーし、ブラウザのアドレスパーへ貼り付けてアクセスしてください。<br>けてアクセスしてください。

以下リンクから会員登録に進んでください。

https://syuto-12.com/mypage/regist/form<br>c=u2vcq9m7hw3v25b28t=1581740920

kojin@syutoken-most.co.jp

媒にありがとうございます。

1.63.

 $(738)$ 

SERVICES

 $\rightarrow$ 

**保護者登録が完了しましたら、次のページの受験生登録にお進みください。**

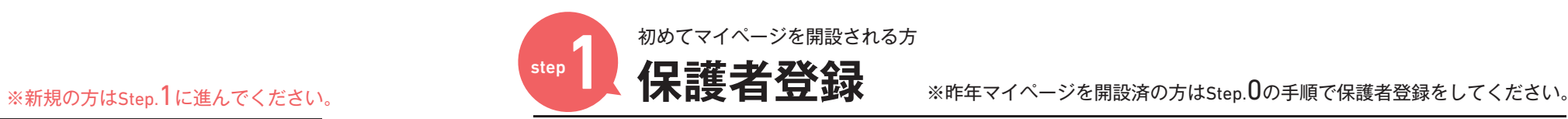

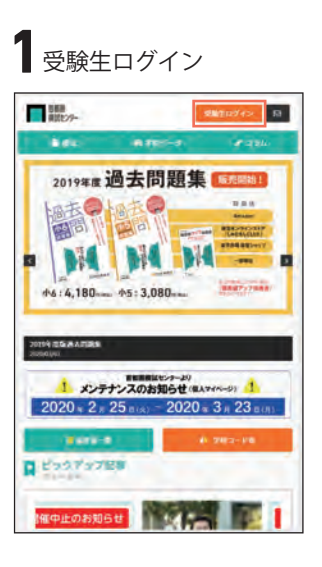

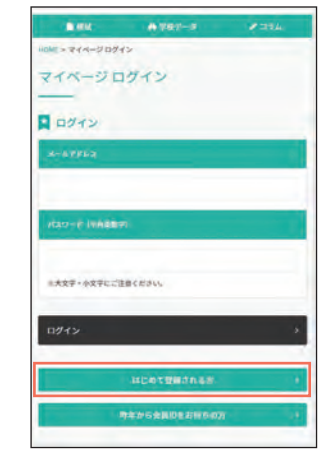

QRコード付きの書類(右図)は全ての塾生にお渡し頂くよう塾の先生に お伝えしておりますが、昨年度マイページを開設済で「会員ID」をお持ちの 方はQRコード付きの書類(右図)は使用せずに、下記の方法で保護者登録 をお願いいたします。

マイページ開設済の方は**受験生登録不要**です。 下記の手順で**保護者登録**をした後**「**step4 **模試の申込み」**に お進みください。

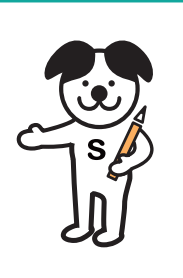

**新規登録の方**

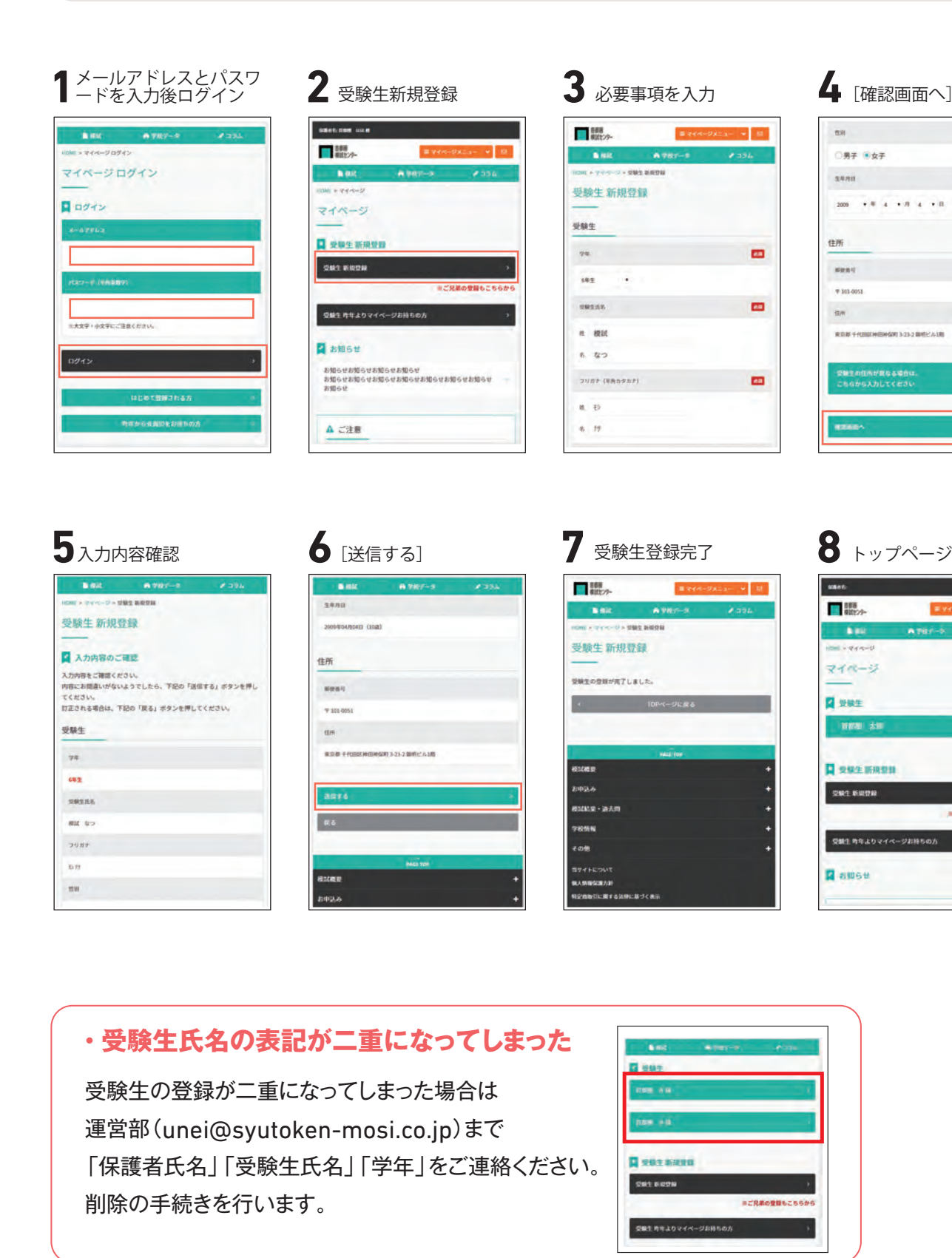

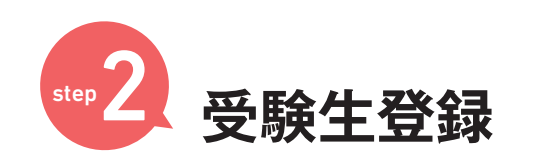

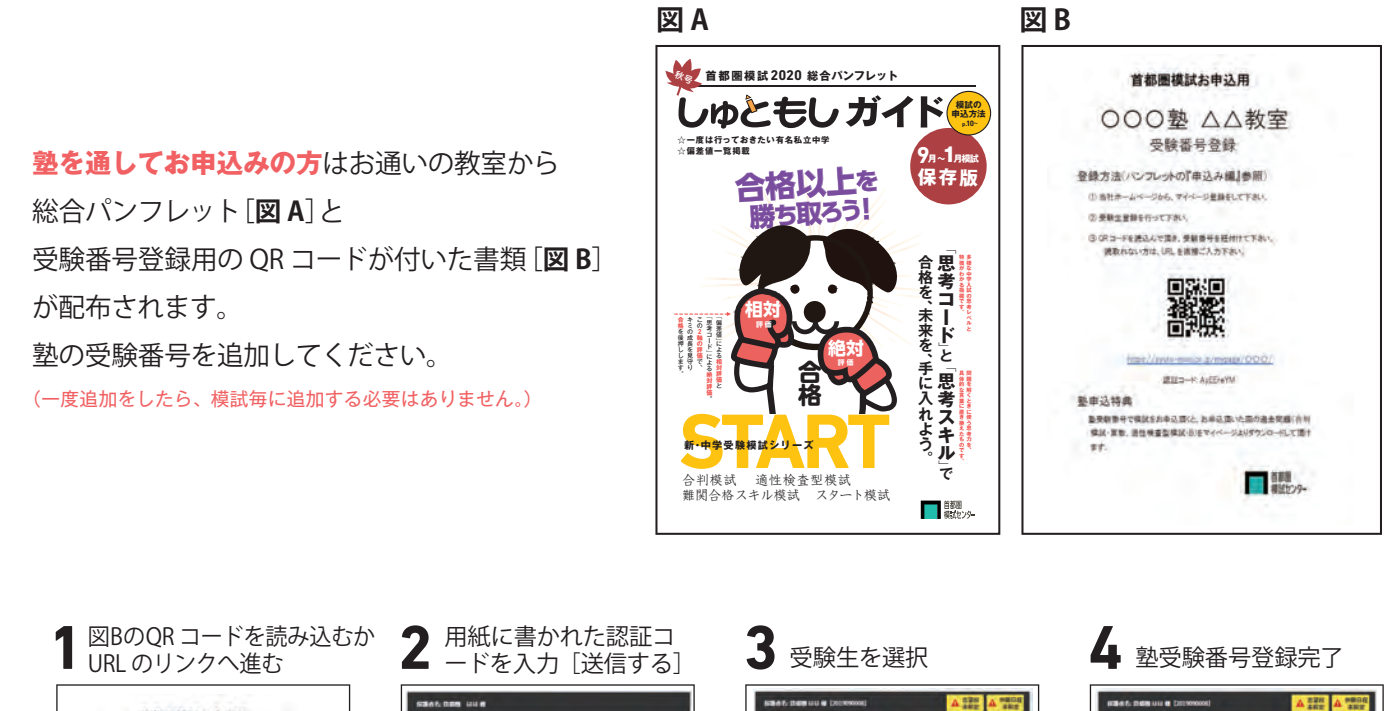

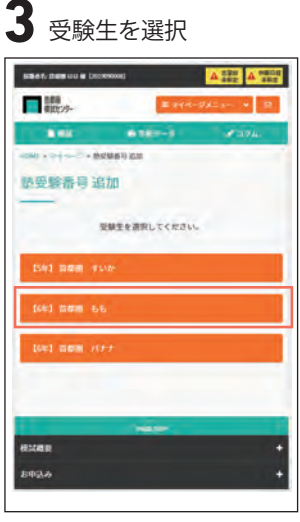

ご兄弟、ご姉妹で通われている塾が 違う場合は選択を間違えないようにご注意ください。

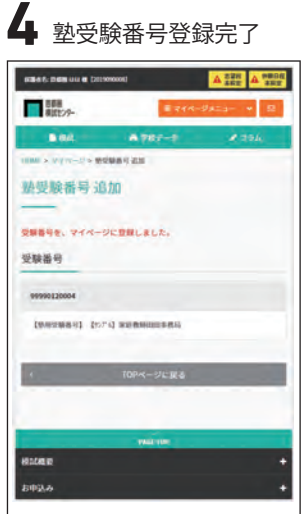

![](_page_2_Figure_6.jpeg)

[マイページメニュー]-[塾受験番号追加]を選択。

### ※昨年マイページ開設済の方は受験生登録の手続きは不要です。

 $n\pi$ 

34/H

住所

sens:

 $+101.0051$ 

 $\alpha$ 

sant:

**BES** 

- 680

 $748 - 3$ 

首都理 太郎

**Q** SWEERSH

受験生 新規登録

**R**amse

受験生 昨年よりマイページお持ちの方

**N** yes

□男子 ■女子

実業部千代田区神田神保町 3-23-2 時間ビル1期

 $\overline{\phantom{a}}$ 

![](_page_2_Picture_2.jpeg)

### ⇒当社HPより問い合わせください

### **・先生からQR付書類を受け取る時間がない ・登録作業が上手くいかない**

![](_page_2_Picture_15.jpeg)

![](_page_3_Picture_231.jpeg)

※変更の更新ボタンはありません。 試験当日23:59に登録されている内容が成績に反映されます。

![](_page_3_Picture_232.jpeg)

![](_page_3_Picture_233.jpeg)

 $98 - 428$ 

 $\begin{array}{|c|c|} \hline \multicolumn{1}{|c|}{\textbf{A} \hspace{.5mm} \textbf{1990}} \\ \hline \multicolumn{1}{|c|}{\textbf{A} \hspace{.5mm} \textbf{1990}} \\ \hline \multicolumn{1}{|c|}{\textbf{A} \hspace{.5mm} \textbf{1990}} \end{array}$ 

![](_page_3_Picture_3.jpeg)

## 【志望校を変更したい場合】

![](_page_3_Picture_234.jpeg)

ポップアップで表示される「志望校スコア」の設定は必須ではありません。 学校見学やオープンキャンパスに出席した後の備忘録としてご活用ください。

選択。

![](_page_3_Picture_235.jpeg)

![](_page_3_Picture_236.jpeg)

![](_page_3_Picture_237.jpeg)

![](_page_3_Picture_238.jpeg)

![](_page_3_Picture_239.jpeg)

※志望校スコアとは?

![](_page_3_Figure_2.jpeg)

![](_page_3_Picture_0.jpeg)

### **1** 併願日程未設定を選択 および 先願日程を作る はかける 3 各日程1校ずつ選択後 はら 4 併願設定完了  $\frac{638466.46381968}{[2023000001]}$  $\begin{array}{cccccc} \hline \hline \multicolumn{3}{c}{\swarrow} & 2/2\, \mathsf{PM} & \mathsf{RWEB+RWEB} & \mathsf{R2} \boxtimes 2 \boxtimes 2 \,\mathsf{HA} & \mathsf{RBERAB} \\ & & \mathsf{HBER} & \mathsf{X1} & & \mathsf{RREB} & \mathsf{X2} \end{array}$ **BON** ■ 書都書 **B** St  $\sqrt{2}$ 89  $\sqrt{2}$  $-994$  $2/3$  PM 志望校登録 志望校登録  $\begin{array}{|c|c|c|}\hline z338&{\bf A} \mbox{ mm} \\ \hline 3328&{\bf A} \mbox{ mm} \end{array}$  $2/4$ **Alter A** Mente  $2/4$   $RBFH RAMH A M \cdot H S H$ **ABRATISE GRAINS** ever diner.  $\begin{tabular}{|c|c|c|c|} \hline \rule{0pt}{3ex} & 2/4 & $\text{RWHA-RWHA} $\otimes$ & $\otimes$ & $\text{RTHA} $\otimes$ & $\text{RTHA} $\otimes$ \\ \hline & $\text{RHPA} $\otimes$ & $\text{RTHA} $\otimes$ & $\text{RTHA} $\otimes$ \\ \hline \end{tabular}$  $2R$  $\boxed{\omega}$  2/5 - 200 minimum 32 m  $0000000$ ※なぜ併願設定するの?志望校登録だけでなく併願設定も併せて登録することにより様々なデータの成績が閲覧できます。

![](_page_4_Picture_12.jpeg)

18 総合パンフレット 秋版

![](_page_4_Picture_381.jpeg)

![](_page_4_Picture_382.jpeg)

※**2020年度より学校会場受験の場合、受験票の印刷が必要**です。 ※「自宅受験」と「塾内受験」の場合は、受験票は当社で印刷し問題一式と一緒にお送りします。

 **受験票の印刷 ※模試実施日の10日前より印刷可能。** step6  $\frac{1}{2}$ step  $\frac{1}{2}$ 

### **ご家庭のプリンタで印刷** 1 [受験生ログイン] から<br>1 マイページにログイン **23 4** [受験生氏名]-[申込み 履歴・受験票出力]選択 **1** 印刷する(モノクロ印刷) [受験生ログイン]から マイページにログイン $\frac{408 \text{A} \text{A} \cdot \text{D} \text{B} \text{B} \cdot \text{D} \cdot \text{B}}{[200 \text{A} \cdot \text{A} \cdot \text{B} \cdot \text{A} \cdot \text{B} \cdot \text{B} \cdot$ **T**<sub>p</sub> **SWEIGHT** ■ 開 **The**  $-860$ 2019年度過去問題集 | 5月8日 精神部 三 マイベージ MINIMIPAL .<br>Get dem i  $46:4,180...$   $45:3,080...$ -**Externa**  $= -0.508 \pm 0.0000$  $2020 * 2 * 25 \cos 20 * 2020 * 3 * 23 \cos 20$ zynyu  $-22816$ m **STAR MOLOSUSU MARIE AV** a sa

![](_page_4_Picture_383.jpeg)

\*受験票のPDFが表示されない場合は、Adobe Acrobat Readerのインストールが必要となります。

ご自宅にプリンター等がなく印刷ができない方は、コンビニエンスストアの「マルチコピー機」をご利用ください。【マルチコピー機の操作方法等については店舗でお尋ねください】

詳細は

 $\Box$ 

 $-400$ 

**Contract** 

**B** Base Asses

**[マイページ]-[お知らせ]-【受験票の印刷について】**をご確認ください。

![](_page_4_Picture_18.jpeg)

![](_page_4_Picture_0.jpeg)

![](_page_4_Picture_17.jpeg)

![](_page_4_Picture_2.jpeg)

![](_page_4_Picture_384.jpeg)

 $\sim$ 

志望校登録

**BUILARYS STRAITAL** 

2179 年度日本橋学園有特生人試

 $22 - 28837828882828$ 

32 PM WROSHVM R2D2R4R

24 NURRATHEARSHA

 $25$  **honormon** 15

STANDARD RESIDENCE WATER

 $\begin{tabular}{|c|c|c|c|} \hline z \overline{z} \overline{z} \over$ 

 $\int_{s_1}^{s_2}$ 

 $\sim$   $\alpha$ 

お通いの教室により運営方法が異なりますので、時間割などの詳細は塾にご確認ください。

万が一、帰宅後に忘れ物に気づいた場合は、首都圏模試センターまでお問い合わせください。

![](_page_5_Picture_479.jpeg)

![](_page_5_Picture_0.jpeg)

![](_page_5_Figure_9.jpeg)

![](_page_5_Figure_8.jpeg)

**学校会場で受験の場合**

# **自宅で受験の場合**

# **お通いの塾で受験の場合**

### **忘れ物**

### 【件 名】○/○(実施日)○○会場の忘れ物について

「実施日」「実施会場」「忘れ物の詳細(色や素材)」「忘れた場所」「受験番号」「受験生氏名」「連絡先」

# **unei@syutoken-mosi.co.jp**

※簡易版をプリントアウトすることができるようになります。 ※答案の送付はございません。マイページ[成績]にて画像で閲覧いただきます。

## **Web マイページで成績閲覧になります**。(パソコン・タブレット・スマートフォン対応) **2020 年度より紙の成績表の送付はございません。**

![](_page_6_Picture_5.jpeg)

※難関合格スキル模試とスタート模試は紙の成績表の提供予定。

# 自宅から自由参加 LIVE 配信あり 質問·相談 OK!!

![](_page_6_Picture_16.jpeg)

※学校によってはイベント日前後にもご覧いただけます。 ※予約が必要な説明会・相談会もあります。特設ページから各校サイトへ進みご予約ください。

# スマホからも参加(視聴)しやすい Webメニュー画面に刷新!

今年度5月、7月の「合判模試」「適性検査型模試」の同日開催イベントとして実施した、私立中約120校のオンラインによる「おうちde説明会・相談会」ご自宅からオンラインの説明会動画を視聴したり、Zoomなどのオンラインツールを使ったライブ相談会・説明会に参加したりできる当イベントは、多くの保護者からご好評をいただきました。その声にお応えして、秋以降の模試でも「おうちde説明会・相談会」を開催いたします。

> 「おうち de オンライン説明会・相談会」は、保護者や参加各校からのご要望やご意見を生かして、 参加方法が分かりやすいようにイベントのWebメニューも刷新しました。PCやタブレットからはもちろん、スマートフォンからも参加(視聴)しやすいメニューになりました。そして7月からは、

## **①「いつでも見られるWeb動画説明会」 ②「質問・相談・体験ができるライブ相談会・説明会・体験会」**

![](_page_6_Picture_567.jpeg)

**B** RM

 $M_E > RMR$ 

く戻る

大切图

1 工学院大学附属

2 武蔵野大学

1 埼玉栄

成績

![](_page_6_Picture_568.jpeg)

という大枠のカテゴリに分けて、Webメニューを表示しています。

![](_page_6_Picture_569.jpeg)

![](_page_6_Picture_23.jpeg)

![](_page_6_Picture_13.jpeg)

「成績」「判定」「対策」3 つの 項目をそれぞれ確認しましょう。

 $48.5$ 

 $100\,$ 

 $100\,$ 

 $_{\rm 300}$ 400  $500 -$ 

 $A = 0$ 

知源

→ あなたの正答率 → 全体の正答率 (平均)

問題で求められる具体的な思考力を「思考スキル」と表しています。こ こでは、思考スキル別に全体正答率、あなたの正答率を示しています。 グラフの広がりが大きい程、その思考スキルに長けていることを意味し

青色のグラフは、あなたの正答率を表し、黒色のグラフは、全体正答率

**Built** 

黒者スキル (正答案)

宿院

用度压

○グラフの色について

を表しています。

 $\overline{r}$  and  $\overline{r}$ 

![](_page_6_Figure_8.jpeg)

合判模試は「国・算・理・社」 適性検査型模試は「適性検査A~E」の項目に 分かれています。答案画像も閲覧できます。**全体**・・・得点・偏差値・順位・偏差値分布**各教科**・・・得点・偏差値・偏差値分布各設問ごとの正誤・正答率・配点・思考コード・思考スキル

「志望順位」「併願日程」の2つの 項目に分かれています。 **志望順位**・・・志望校の合格可能性**併願日程**・・・各日程ごとの合格可能性

 $A = 86 - 6$ 

刑定

2 小6第1回中学受験会判棟試 5/24

应结

 $\mathcal{L} = \mathcal{L}$ 

刘策

会体可图性

30% kin

30% A.W ~ 70%

.<br>IVA 3.34 - 50%

![](_page_6_Picture_11.jpeg)

![](_page_6_Picture_0.jpeg)

![](_page_6_Picture_2.jpeg)

![](_page_6_Picture_25.jpeg)

- 
- 
- 
- 

![](_page_6_Picture_31.jpeg)

おうち de 説明会&相談会 ▶

![](_page_6_Picture_33.jpeg)